## Restart 68030

1) Symptoms: Error messages 5008, 5009 or other server-timeout errors pop up: press **"CONTINUE"**. Continue to do so as long as error messages pop up.

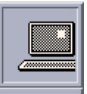

- 2) Doubleclick <sup>68030</sup> icon on desktop. If "**RC>**" prompt shows up, 68030 has to be reset. If not, go to (7).
- 3) Soft reset of 68030: At "**RC>**" prompt, type "**go**" and press **RETURN** (= soft reboot)
- 4) Type "**0**" (press **RETURN**) in 68030 window: a text MENU should show up. Make 68030 window an icon by clicking the small square in upper right corner. Go to (6).

If the **RC>** prompt persists, go to (5).

5) Hard reset of 68030: walk over to chassis underneath main E.S.A. (black arrow), locate red reset button (see image) on 4th card from left on bottom of the rack, and push it in once

- 6) If error messages persist, you need to reinitialize the "Server" window by pressing the little grey button on the CIPS taskbar. Wait 20 sec. If errors persist, repeat (6). If reinitialization is successful, last line in "SERVER" window should read "ttya closed".
- 7) If problems persist, you may have to restart CIPS (follow instructions for "Reboot System")

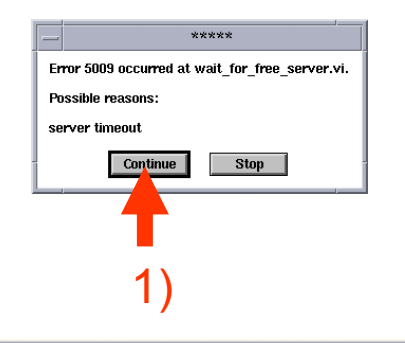

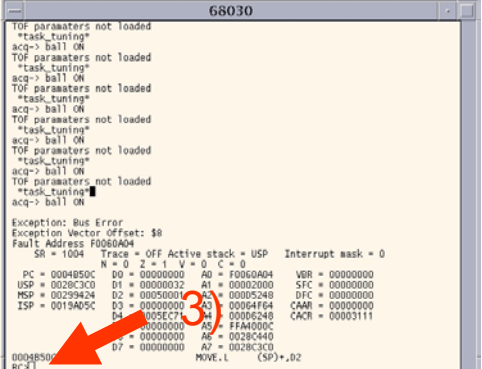

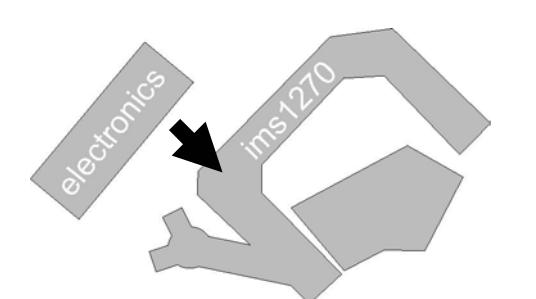

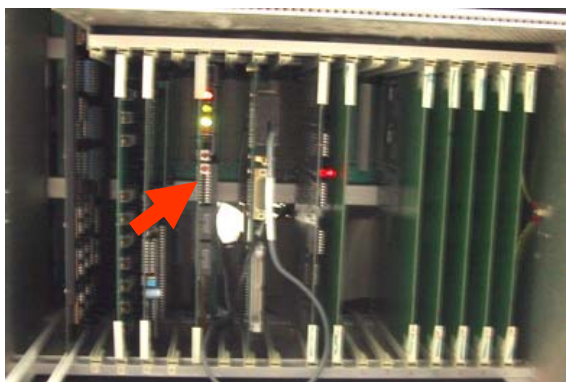

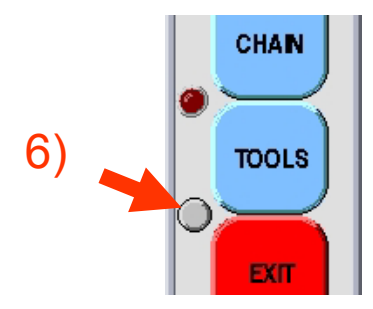